## 说明

该功能用于清除被控服务器内的由于异常情况下创建的无效虚拟主机站点(如:平台接收被控返回超时后, 被控端创建成功等情况),清除后将释放相关无效站点资源

## 步骤

使用前请确保已添加主机站点管理的相关权限,设置方法请见:[权限管理文档](https://www.apayun.com/doc/196)

1.同步主机站点

## 位置: 【 后台 】-【 生产 】-【 虚拟主机 】-【 主机站点管理 】选择服务器后点击同步按钮

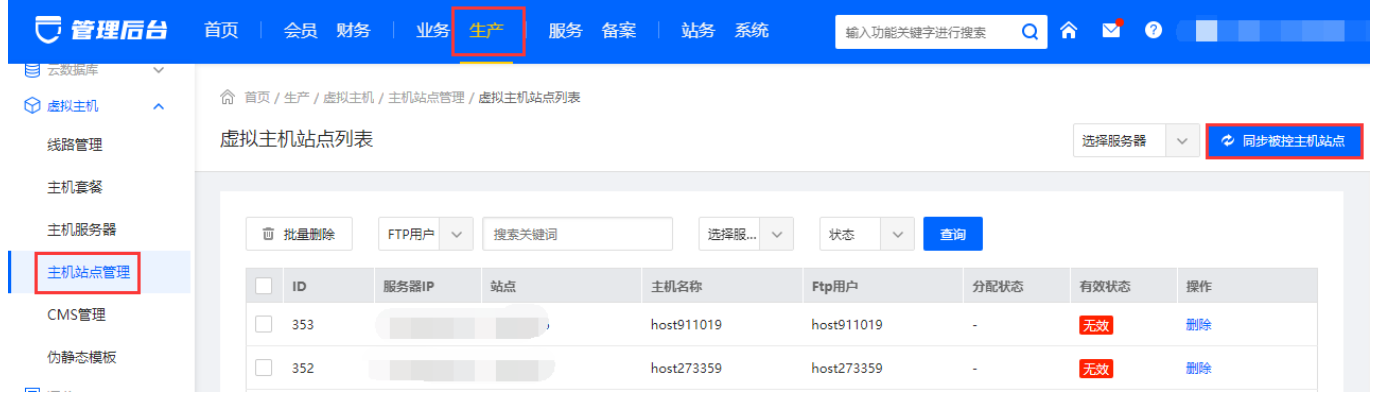

2.删除无效站点

点击无效站点后的删除按钮

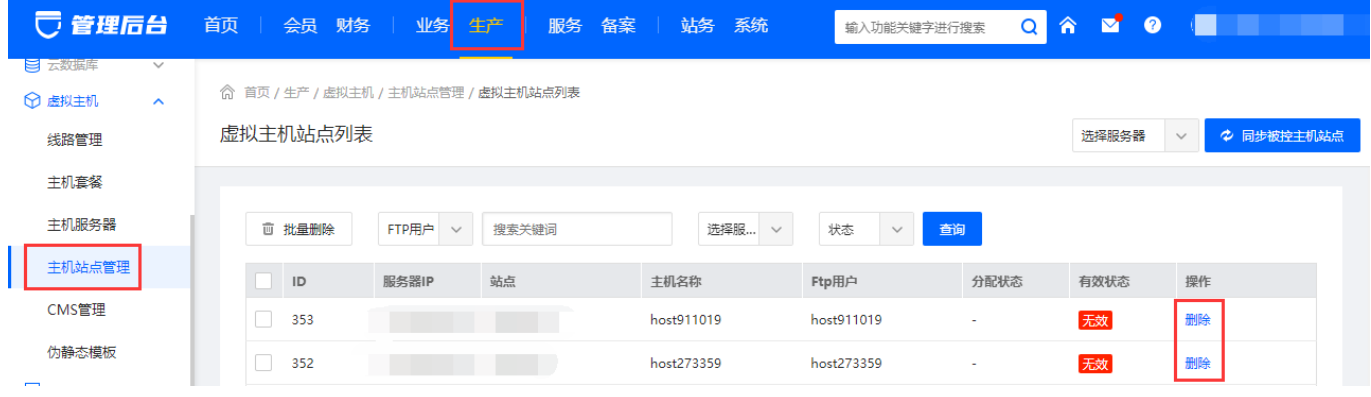

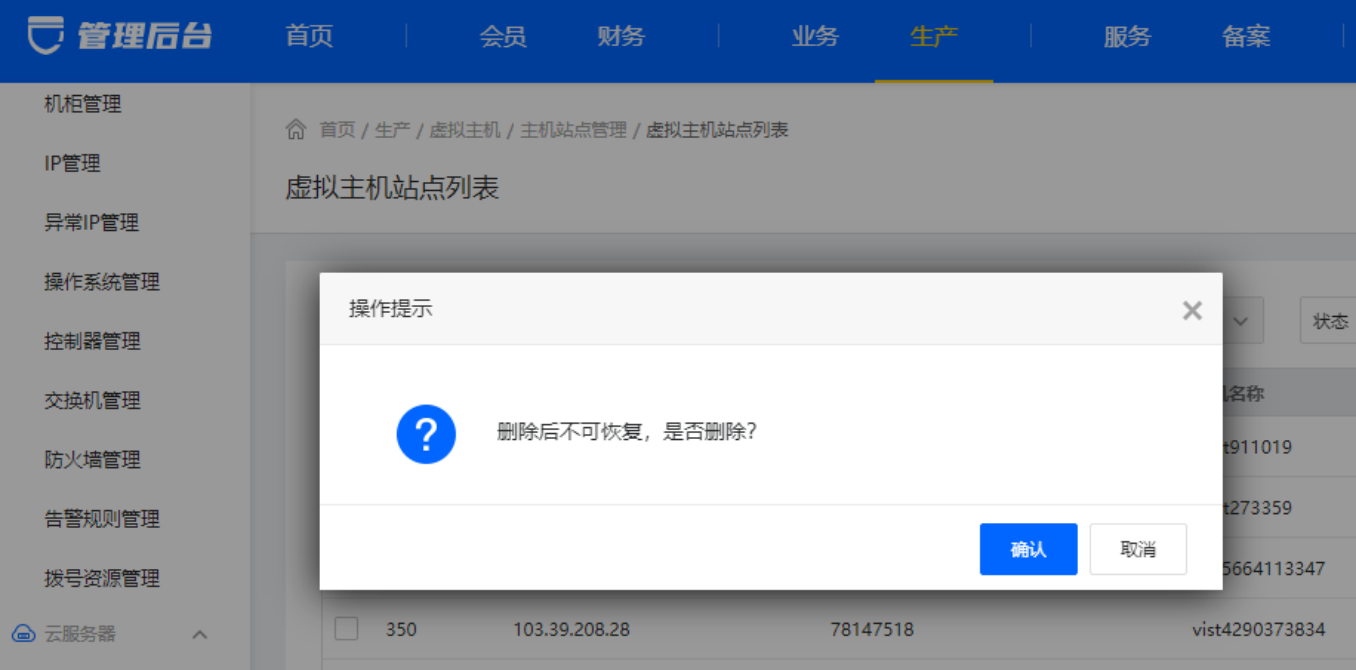